## **Infinite Campus Guide: Checking Student Attendance**

*Grades and Attendance information is communicated to guardians and students through software called Infinite Campus. Use the link for more information about how to access Infinite Campus Link: [Infinite Campus](https://www.dmschools.org/infinite-campus-studentparent-portal/)  [Information.](https://www.dmschools.org/infinite-campus-studentparent-portal/)*

## **Attendance at North High School**

- 1. Attendance is taken every period at North High School. Link[: Bell Schedule at North High](https://north.dmschools.org/academics/bell-schedule/)
- 2. If you think a teacher has made a mistake with your student's attendance, contact the teacher directly.
- 3. If you have questions about your student's attendance, contact the attendance clerk. The attendance clerk's contact information is at this link[: North High Support Staff Directory.](https://north.dmschools.org/directory/support-staff/)
- 4. Call the main office of the school at 515-242-7200 to inform the school of any excused absence for your student.
- 5. If your student is late to a class, the teacher will use a tardy code for the time they arrived.

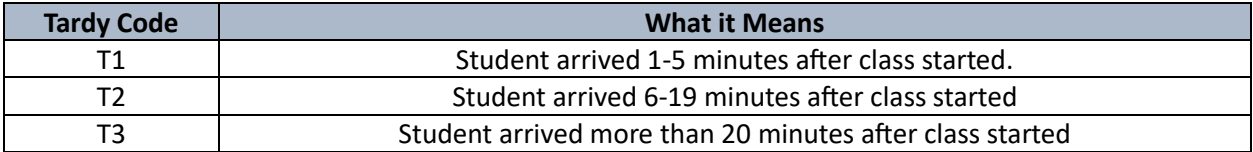

## **Checking Student Attendance with Infinite Campus**

- 1. To check your student's attendance for all classes on a single day, click on "Calendar" on the left side of the screen. (See Right)
	- a. Click on "attendance" then click on the day for which you would like to see your student's attendance. Any tardies or absences will be listed on the right. (See Below)

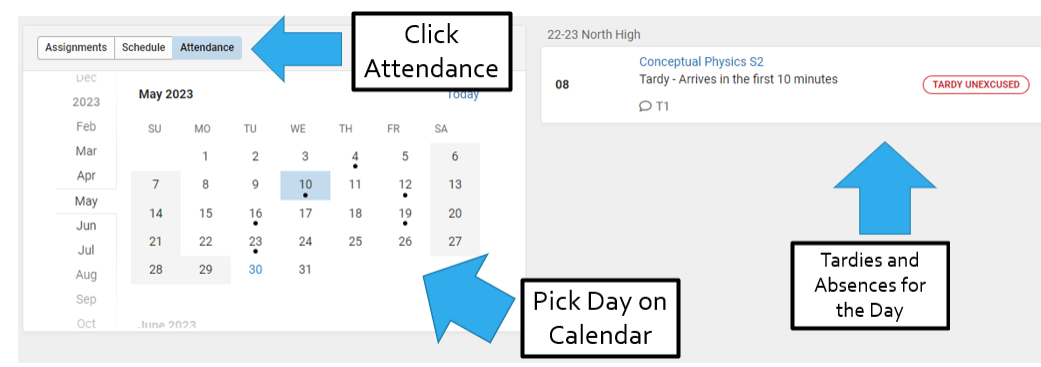

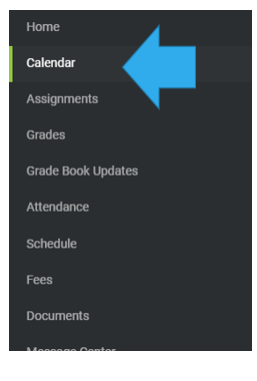

- 2. To check your student's attendance summary, click on "attendance" in the menu on the left side of the screen. (See Right)
	- a. The total number of tardies and absences will appear for each class. Clicking on a class will show the days on which each absence occurred. (See Below)

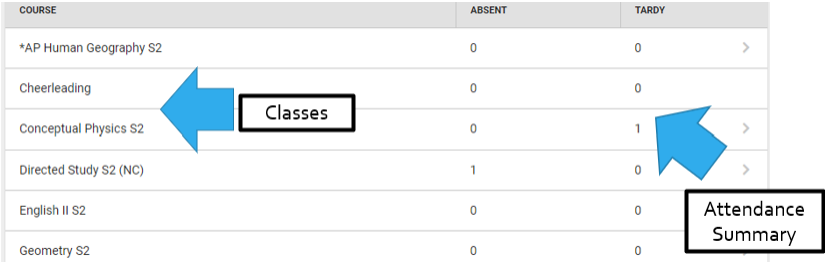

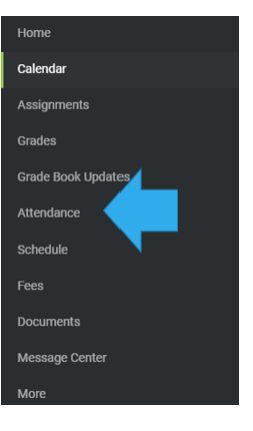